Prepare For Burning Crack With Key Free Download [March-2022]

# **[Download](http://evacdir.com/chilton/ZG93bmxvYWR8WGM5TTNOMU1ueDhNVFkxTkRVMU9UY3dNbng4TWpVM05IeDhLRTBwSUhKbFlXUXRZbXh2WnlCYlJtRnpkQ0JIUlU1ZA/cymbals/mercaptan/stockade=.UHJlcGFyZSBGb3IgQnVybmluZwUHJ)**

[Download](http://evacdir.com/chilton/ZG93bmxvYWR8WGM5TTNOMU1ueDhNVFkxTkRVMU9UY3dNbng4TWpVM05IeDhLRTBwSUhKbFlXUXRZbXh2WnlCYlJtRnpkQ0JIUlU1ZA/cymbals/mercaptan/stockade=.UHJlcGFyZSBGb3IgQnVybmluZwUHJ)

#### **Prepare For Burning Crack+ License Code & Keygen Download [April-2022]**

Prepare For Burning Serial Key is a simple and accessible tool that can help you prepare big collections of pictures, comics, movies or documents for burning. Prepare For Burning Full Crack creates multiple directories sized to fit to a DVD or CD. Your data will now be ready for burning. You will be able to select what are the directories you want to take a look at and pick the output device that you want to be able to burn your data. You can select what are the movies/images/documents to be included in your backup. All the data will be included in the directories and the DVD/CD will be overwritten when you burn your backup. But, is it possible to burn a partition/drive to a DVD/CD without requiring it to be bootable (so that we have bootable media and the drive isn't overburned)? A: Prepare For Burning can perform this function for you. Note: The following steps do not have been tested. Install your DVD burner and prepare the drive for writing, as you would normally. (Ensure that the disc type of your burner is suitable for the disc size you are using.) On the main program window, select Prepare For Burning and then select "Burn My Files To..." and then choose the appropriate drive. (For this particular example, we will burn a single disc to a DVD.) Next, press Start and make sure your files are selected. Now, choose what type of files you want to include in your backup. The supported file types are: Movies, Images, Audio/Audio-Video, Docs, Data. These files will be included in the directories. Make sure that the files are already copied to the directory, or that you select "Ask before overwriting existing files" in the program options. Note: The program can also be used to create bootable media. If you want to do this, please refer to the program's manual page. Hey, I'm Stephen, although you've probably guessed that by now. Currently developing games on my own and looking for partners to work on upcoming projects. Prior to game development, I've had a pretty varied career, and it's something that I'm very passionate about, so you're likely to find me writing about my old work on the games industry, writing about my hobbies, and (in the near future) writing about my experiences as a game developer. Double Dragon Neon 2 Fan

### **Prepare For Burning Crack Activation Key [Latest-2022]**

\* Remove all EXIF information from image filenames \* Remove extra spaces and dots in filename \* Create backup directories of filenames, without extension (this folder will later be used to write your data) \* Create backup folders of all directories and subfolders (this folder will later be used to write your data) \* Restore the EXIF information and the filename of your files \* Allow filling up the same directory with text files, which will be erased by the process \* Fill up all spare space for writing the desired video or document \* Support directories with.jpg,.bmp,.txt and other extension files \* Enable adding cover images and sub-images to your DVD \* Allow filling up the same directory with cover images, which will be erased by the process \* Create an image of your choice to be your CD/DVD cover image \* Create a list of cover images and sub-images (set filename.lst) \* Generate a list of cover images and sub-images of all your DVD (set filename.img) \* Optionally, make a list of backup directories (set filename.mab) and backup images \* Write your data into all the backup folders and filenames \* Combine all your backups into one output directory \* Burn your data to a CD/DVD \* Go back and verify everything was successful (one directory with all your backups) NOTES: \* Changing the current directory to a directory containing EXIF files or cover images won't do any harm. It will even work the same as if you didn't specify the directory with the -c option. \* Using 'dir' with the -f option will show you the file names without any extension. \* Change the -s option to create a smaller collection. \* Set the -v option to increase the verbosity of the program. \* Run this program under MS Windows 7 or later. \* Run this program as an Administrator. \* This program is part of a larger program that can do a lot more things. This program was designed to allow you to just create a small collection of backup DVDs or CDs. Handy program for saving your DVD's. Just put the disc you want to back up in and choose your save location then click start and get ready to watch the magic happen. Can also burn a movie with this program. Excellent program for archiving photos, sounds, videos and other files. 1d6a3396d6

## **Prepare For Burning Free Download [Updated]**

Prepare For Burning is an easy to use program that lets you split and prepare data for burning. A: This should do it, if the DVD or CD is big enough to hold all the files: Add a blank DVD or CD using the respective programs. Boot from the DVD or CD, and follow the instructions to start the virtualization software. Select your images to be burned to the disc. Choose the destination to which the disc is being written, and hit next. The wizard guides you through the rest of the setup. Before you burn the DVD or CD, make sure to check the checksum. You can do this by checking the disc, opening the files, and running their checksum. If it's the same, it's probably okay to burn, otherwise you should try to burn with the verification again. Q: How to access Response in Laravel So, I am new to Laravel. I'm trying to do a basic login, but I am getting an error: Call to undefined method Illuminate\Http\JsonResponse::getMessages() Here is my code: Route::get('/login', 'LoginController@index'); Route::post('/login', 'LoginController@postLogin'); Here is my LoginController.php validateLogin(\$request); if(\$validated){ Auth::login(\$user); return response()->json(['user' => \$user], 200); } return response()->json(['errors' => 'Invalid user or password.'], 400); } protected function

#### **What's New In?**

Prepare For Burning is a program, which can be used to create virtual optical discs from files or folders. It's based on the CD::Expert project from Aleksey Pogorelov and in cooperation with the Qt development team. Installation: 1. Run QtAssistant. Run it from the Qt Assistant main menu or from the command line with the following command: 2. Go to the 'New' tab and click on 'Create a New Project'. 3. Enter a project name and a project description. Click 'Create' to start. 4. Choose your project's directory in the project explorer. 5. Create a new group in the Group section. 6. Create a new item in the Items section. 7. Select a role from the roles section. 8. Drag and drop files from the left pane of the 'Files' section to the project explorer. 9. Click 'Save' to save your changes. 10. Click 'Build' to build your project. 11. If there are no errors, click 'Run'. 12. If there are errors, click 'Quit' to return to the Qt Assistant project explorer. 13. In the project explorer, select the icon with the icon\_prepare\_burn.png file. 14. A window should appear asking for your password. Enter your password and click 'OK'. 15. In the main window, click 'Burn to Disc'. Usage: 1. Click the 'Burn' button to start the burning process. 2. Click 'Exit' to stop the burning process. 3. Check 'Remember my password' if you want to have a new password each time you start Prepare For Burning. 4. After the burning process has finished, you should see a message that the burning was successful. Click 'OK' to close the window. 5. Click 'OK' to close the program. Compilation Status: 1. The program runs well on Windows XP, Windows Vista, Windows 7 and Mac OS X 10.4 and later. 2. The program works correctly. 3. The program works correctly. New Features: 1. New compact font. 2. New drag and drop icons. 3. New button for the 'Show Preview' feature. 4. New 'Compress' button for the 'Show Preview' feature. 5. Improved font rendering. 6. 'Burn' and 'Exit' buttons in the main window. 7. Menu icons in the main window. 8. The option to set the preferred file system for burning. 9. The option to change the password for the burning process. 10. The option to set

# **System Requirements For Prepare For Burning:**

Windows 7 or later OS: Windows 7 or later CPU: Intel Core2 Duo 2.8 GHz or faster Memory: 2 GB Graphics: ATI Radeon HD 2600 series or later DirectX: Version 9.0 or later Hard Drive: 40 GB available space If you are currently enjoying the free version of the game, you can upgrade to an instant payment that entitles you to all the content that is currently available in the game. This means that you can experience the Ultimate Edition features at no cost. About the Developer

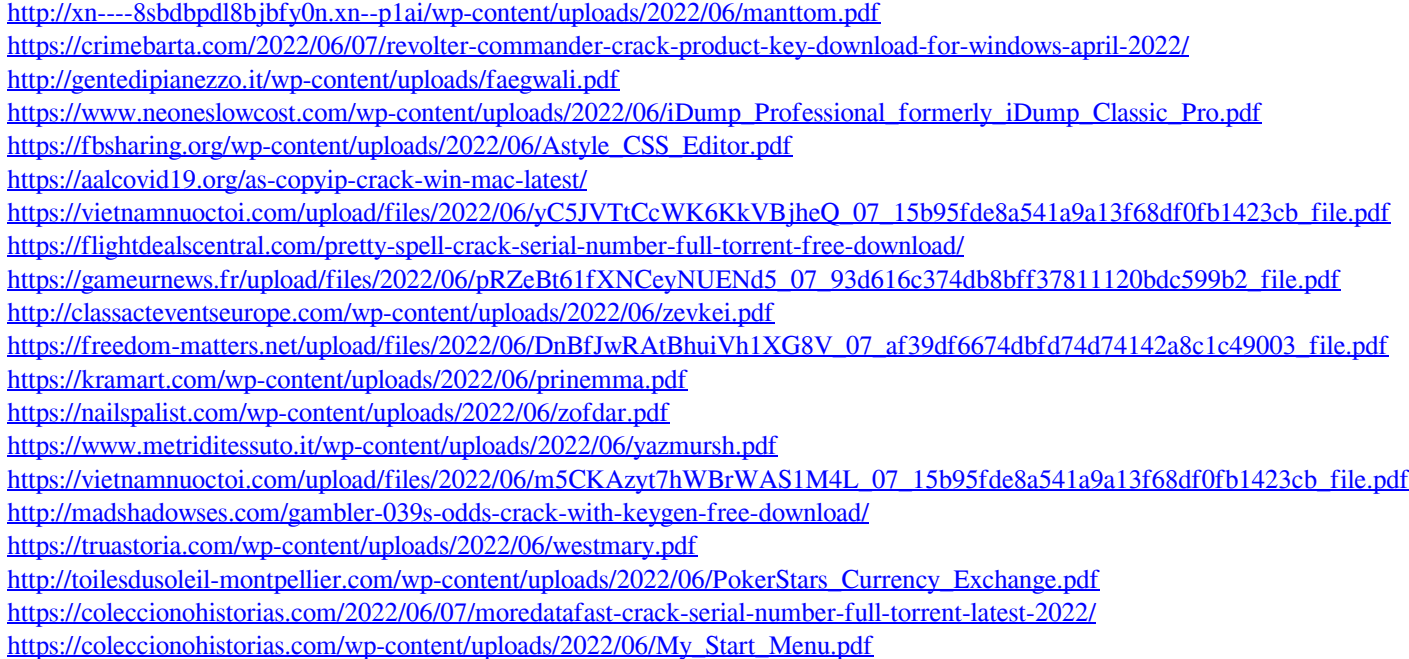